1 ソフトウェア更新手順 以下の手順にそってソフトウェア更新を行います。

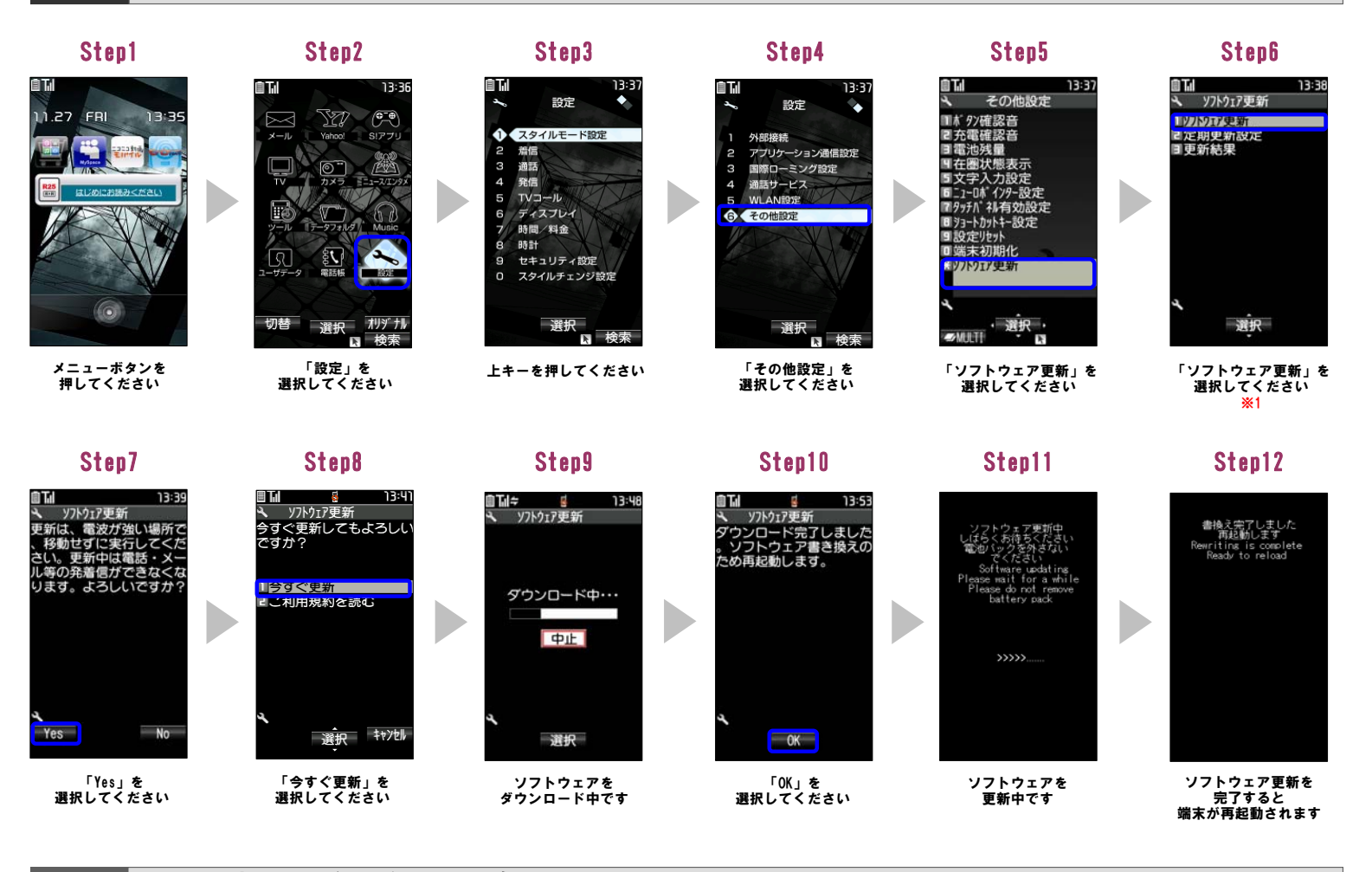

2 ソフトウェアバージョンの確認 以下の手順でソフトウェア更新が正常完了したことを確認できます。

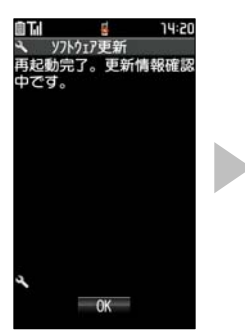

端末の再起動後 自動的に表示されます

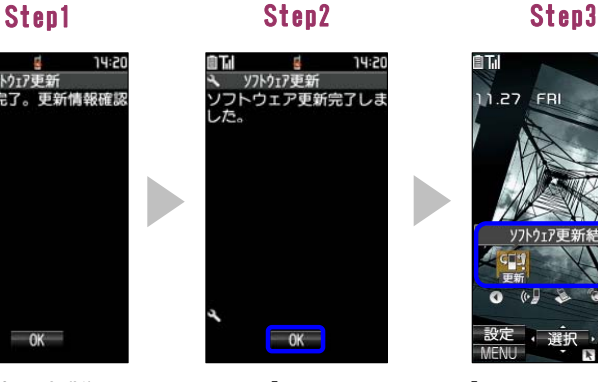

「OK」を 選択してください

自面

**T** 

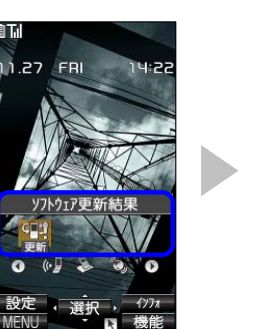

「ソフトウェア更新結果」 を選択してください

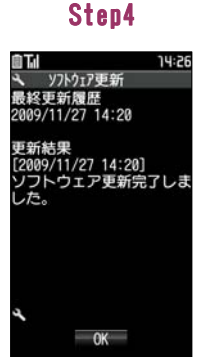

ソフトウェア更新が 完了したことを 確認してください

※1

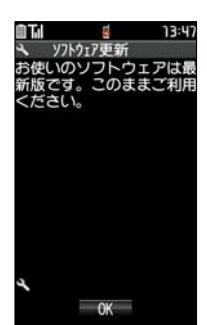

既にソフトウェアが 最新の場合に表示されます